# WELCOME TO DHL EMAILSHIP **USER GUIDE**

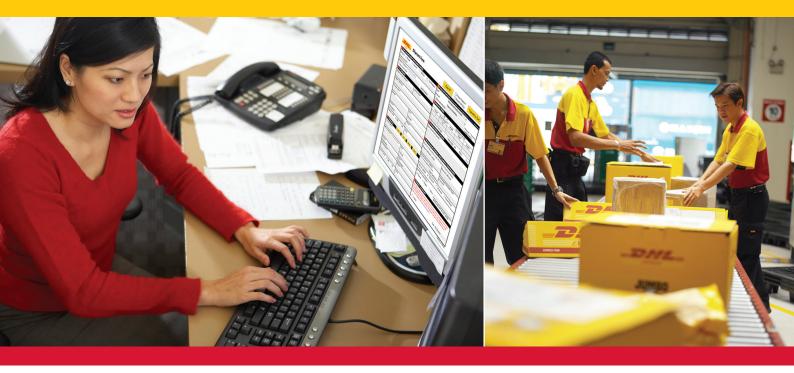

# DHL EMAILSHIP IS FAST AND EASY TO USE.

**DHL eMailShip** is a simple and easy-to-use electronic tool from DHL Express. The reusable PDF forms and step-by-step instructions make shipping quick and easy. Users can prepare and print waybills, shipment forms, customs documents and pickup forms and send them via e-mail—saving you time and effort!

DHL eMailShip can be downloaded for free and is ideal for companies that have multiple decentralized users and locations.

# AVAILABILITY

Please check with your local DHL Customer Service Department for tool use requirements as well as availability of individual services for your specific country.

### **Benefits:**

- Free downloadable PDF shipping forms
- Easy-to-fill-out form fields
- Delivery notification available to multiple e-mail addresses
- Shipping rates e-mailed to cash-paying customers
- Save up to 50 receiver addresses for future use
- All DHL product offerings available

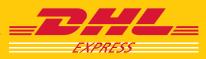

# **GETTING STARTED**

Downloading the reusable PDF forms is absolutely free, and there is no registration required by **DHL eMailShip**.

To get started, you will need a PC with Internet access, a laser printer, an active e-mail account, and a DHL account number with available credit or to pay by cash at pickup.

# DOWNLOADING DHL EMAILSHIP

#### **DHL Global: Choose Your Country**

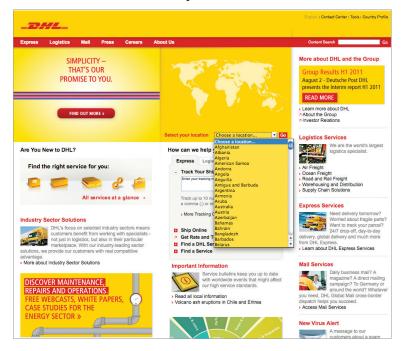

#### **DHL eMailShip Tab**

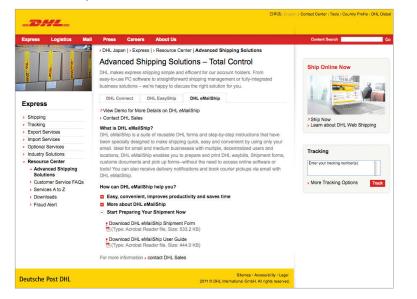

#### **Software Requirements**

- Microsoft<sup>®</sup> Windows<sup>®</sup> 2000
- Microsoft<sup>®</sup> Windows NT<sup>®</sup> 4.0
- Microsoft<sup>®</sup> Windows<sup>®</sup> XP
- Adobe<sup>®</sup> Acrobat<sup>®</sup> Reader<sup>®</sup> 8

#### Step 1:

Download **DHL eMailShip** through your country's DHL Web site at **www.dhl.com**.

Open the "Express" menu and select "Resource Center."

Click the "Advanced Shipping Solutions" link and then choose the "DHL eMailShip" tab.

#### Step 2:

Click to expand the "Start Preparing Your Shipment Now" link.

Click the "Download DHL eMailShip Shipment Form" link to begin the download.

#### **Download Link**

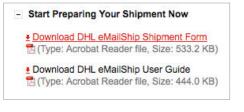

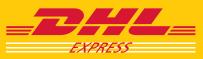

# COMPLETING THE SHIPMENT FORM

## **Shipment Form**

| Shipment                                          | Form                        | C                                                        | Clear All                                        | Process Ship                                         |                                | ansmit to DHL                                |  |
|---------------------------------------------------|-----------------------------|----------------------------------------------------------|--------------------------------------------------|------------------------------------------------------|--------------------------------|----------------------------------------------|--|
| 1 Payer account number and insurar                | ice details                 | 4 Products 8                                             | Services ("Produ                                 | cts not available to and from                        | n all location. Please go to w | ww.dct.chl.com to check on                   |  |
| Charge to      Shipper      Receiver              | 🔿 3rd Party 📋 Cash Shipment | Туре                                                     | Interna                                          | ational NonDocu                                      | ment 👻                         |                                              |  |
| Payer Account No *                                |                             | Product                                                  | Expres                                           | ss WorldWide                                         | -                              |                                              |  |
| Shipment Insurance See Terms & Condition          | IS                          | Delivery No                                              | tification                                       |                                                      |                                | ase use ";" if enterin<br>ultiple email ID's |  |
| Yes Insured value                                 | Local Currency              | 5 Shipment                                               | details                                          |                                                      |                                | diciple emaine s                             |  |
| 2 From (Shipper)                                  |                             |                                                          | KG 🗖                                             |                                                      | Dimensions in (                |                                              |  |
| Shipper's Account Number *                        | Contact Name *              | Pieces*                                                  | Piece Weight                                     | * Length                                             | Width                          | Height                                       |  |
|                                                   |                             | 1                                                        | 0.5                                              |                                                      |                                |                                              |  |
| Shipper's Reference                               |                             | Total number                                             | of Packages :                                    | 1 Total we                                           | ight: 05 k                     | (a(s) Mon                                    |  |
|                                                   |                             | Total number of Packages : 1 Total weight : 0.5 Kg(s) Mo |                                                  |                                                      |                                |                                              |  |
| Company Name *                                    |                             | Give content a                                           |                                                  | ints                                                 |                                |                                              |  |
|                                                   |                             | Olve content a                                           | ind quantity                                     |                                                      |                                |                                              |  |
| Address *                                         | City *                      | 1                                                        |                                                  |                                                      |                                |                                              |  |
|                                                   | Postcode                    |                                                          |                                                  |                                                      |                                |                                              |  |
|                                                   | Fostcode                    | _                                                        |                                                  | t only (Custom                                       |                                |                                              |  |
| Country *                                         | Phone *                     |                                                          |                                                  | s of a Proforma or                                   |                                | e                                            |  |
| Please Select -                                   |                             | Shipper's VAT                                            | /GST number                                      | Rece                                                 | eiver's VAT/GST                |                                              |  |
| Federal Tax ID    CNPJ   CPF                      | IE/RG                       |                                                          |                                                  |                                                      |                                |                                              |  |
|                                                   |                             | Declare Value                                            | for Customs                                      |                                                      | nonised Commoo                 | lity Code                                    |  |
| 3 To (Receiver) Save                              | List Delete Clear           | (as on commercia                                         |                                                  | urrency -                                            | oncaole)                       |                                              |  |
| Company Name *                                    |                             |                                                          |                                                  | ,                                                    |                                | 15 15275                                     |  |
|                                                   |                             | TYPE OF EXPO                                             | ORT                                              | anent O Ten                                          | nporary C Re                   | epair/Return                                 |  |
| Delivery address * DHL cannot deliver to a PO Box | City *                      | Destination du                                           | ities/taxes                                      |                                                      |                                |                                              |  |
|                                                   | Postcode                    | Receiver                                                 | C Shipper                                        | Others                                               |                                |                                              |  |
|                                                   | Postcode                    |                                                          |                                                  | speci                                                | fy approved acco               | ount number                                  |  |
| Country *                                         | State *                     | 8 Shipper's                                              | agreement                                        |                                                      |                                |                                              |  |
| Please Select -                                   | Please Select               |                                                          | -                                                | ree that DHL's Terms ar                              | nd Conditions of Carria        | te are all the terms of                      |  |
| Contact Person *                                  | Phone *                     | the contract between<br>Convention limits an             | n me/us and DHL and (<br>d/or excludes DHL's lia | 1) such Terms and Con<br>ability for loss, damage of | ditions and, where appl        | icable, the Warsaw                           |  |
|                                                   |                             | contain cash or dang                                     | perous goods (see Terr                           | ms & Conditions )                                    |                                |                                              |  |
| Federal Tax ID                                    | IE/RG                       | 🗌 I Agree                                                |                                                  |                                                      | Date 01-08                     | -2011                                        |  |
|                                                   |                             |                                                          |                                                  |                                                      |                                | Version 03.00                                |  |

Payer, Insurance, and Shipper Information (Sections 1 & 2) Receiver Information: List Button (Section 3)

| Payer account number and insurance                | ce details                |
|---------------------------------------------------|---------------------------|
| Charge to  Shipper  Receiver                      | O 3rd Party Cash Shipment |
| Payer Account No *                                |                           |
| Shipment Insurance See Terms & Conditions         | \$                        |
| Yes Insured value                                 | Local Currency            |
| 2 From (Shipper)                                  |                           |
| Shipper's Account Number *                        | Contact Name *            |
|                                                   |                           |
| Shipper's Reference                               |                           |
|                                                   |                           |
| Company Name *                                    |                           |
|                                                   |                           |
| Address *                                         | City *                    |
|                                                   | Postcode                  |
| Country *                                         | Phone *                   |
| Country * Please Select                           | Phone *                   |
|                                                   |                           |
| Federal Tax ID   CNPJ  CPF                        | IE/RG                     |
|                                                   |                           |
| 3 To (Receiver) Save                              | Lis Dannevirke Motors     |
| Company Name *                                    | Jones Co.                 |
|                                                   | Satou Inc.                |
| Delivery address * DHL cannot deliver to a PO Box | ut,                       |
|                                                   | Postcode                  |
| 2                                                 | State *                   |
| Country *<br>Please Select                        | Please Select             |
| Contact Person *                                  | Phone *                   |
| condict r c.co.                                   | - Hone                    |
| Federal Tax ID   CNPJ  CPF                        | IE/RG                     |
|                                                   | ic/ic                     |
|                                                   |                           |

Once you have the PDF form, you'll see that **eMailShip** has three easy-to-complete forms:

- Shipment Form
- Customs Document (optional)
- Pickup Form (optional)

**eMailShip** will help you validate some of the information you input and prompt you where to correct.

# Step 1:

Indicate who will be charged for the shipment and enter the payer account number if applicable to the selection.

Click the box beside "Yes" to insure the shipment, enter a monetary value, and currency type.

#### Note

All required fields on the Shipment Form are marked with an asterisk (\*).

When "Cash Shipment" is selected as the payment option, you can leave the "Payer Account No" field blank as well as the "Shipper's Account Number" field.

# Step 2:

Enter all required shipper information.

# Step 3:

Enter all required receiver information. Saved addresses can be retrieved by clicking the yellow "List" button.

#### Tip

Save up to 50 receiver addresses with the **eMailShip** tool.

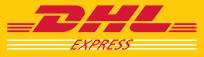

Products and Services, Shipment Details, and Content (Sections 4-6) Customs Information and Shipper's Agreement (Sections 7 & 8)

| 4 Products &         | Services ("Products not available to                                          |                         | e go to www.dct.dhl.com to check on it)           |  |
|----------------------|-------------------------------------------------------------------------------|-------------------------|---------------------------------------------------|--|
| Туре                 | International Non                                                             | Document                | •                                                 |  |
| Product              |                                                                               | Express WorldWide       |                                                   |  |
| Delivery Noti        | fication Express 9:00                                                         |                         | Please use ";" if entering<br>multiple email ID's |  |
| 5 Shipment d         | Express 10:30<br>Express 12:00                                                |                         | manipleemanos                                     |  |
|                      | Express WorldW                                                                | ide                     | n CM                                              |  |
| Pieces*              | Piece VEconomy Select                                                         |                         | Height                                            |  |
| 1                    | 0 Jumbo Box<br>Jumbo Box Jr                                                   |                         | 10                                                |  |
|                      |                                                                               | I                       |                                                   |  |
| Total number of      |                                                                               | tal weight : 0.5        | Kg(s) More                                        |  |
|                      | tion of contents                                                              |                         |                                                   |  |
| Give content an      |                                                                               |                         |                                                   |  |
| Computer Parts       | ; (2)                                                                         |                         |                                                   |  |
|                      |                                                                               |                         |                                                   |  |
| 7 Non Docum          | ent shipment only (Cu                                                         | stoms Requiren          | nents)                                            |  |
|                      | al and four copies of a Profor                                                | 51655 Steeler           | NA 102                                            |  |
| Shipper's VAT/0      |                                                                               | Receiver's VAT/0        |                                                   |  |
| Shipper S million    | of number                                                                     |                         |                                                   |  |
| Declare Value f      | or Customs                                                                    | Harmonised Con          | amodity Code                                      |  |
| (as on commercial/   |                                                                               | (if applicable)         | into any couc                                     |  |
|                      | Local Currency 🔻                                                              |                         |                                                   |  |
| TYPE OF EXPOR        | RT @ Permanent (                                                              | Temporary (             | 🔿 Repair/Return                                   |  |
| Destination dut      | ies/taxes                                                                     |                         |                                                   |  |
| Receiver             | Shipper O Others                                                              |                         |                                                   |  |
|                      | -                                                                             | specify approved        | account number                                    |  |
| 8 Shipper's a        | areement                                                                      |                         |                                                   |  |
|                      | ed in writing, I/we agree that DHL's                                          | Terms and Conditions of | Carriage are all the terms of                     |  |
| the contract between | me/us and DHL and (1) such Terms                                              | and Conditions and, whe | re applicable, the Warsaw                         |  |
|                      | or excludes DHL's liability for loss, d<br>rous goods (see Terms & Conditions |                         | his shipment does not                             |  |
|                      |                                                                               |                         |                                                   |  |
| I Agree              |                                                                               | Date 0                  | 02-08-2011                                        |  |
|                      |                                                                               |                         |                                                   |  |

# Transmit to DHL

Process Shipment Request a Pickup

Transmit to DHL

#### Note

Once the necessary forms for your shipment are complete, click the box beside "Process Shipment."

If paying by DHL account and you have a regular DHL pickup scheduled, there is no need to click "Request a Pickup."

If you are paying by cash, you must click "Request a Pickup."

Click "Transmit to DHL" to send the shipment information to DHL.

# Step 4:

From the "Type" drop-down menu, select the appropriate shipment type.

Choose the preferred DHL product from the "Product" drop-down menu.

To send delivery notices to specified parties, click the box beside "Delivery Notification" and enter up to five e-mail addresses.

#### Note

Available products may include Express morning delivery options and Economy Select.

If the product selected is not available for the destination country, you will receive an e-mail requiring the selection of another product.

#### Step 5:

Enter the piece count, shipment weight, and dimensions.

## Note

Click the blue "More" link if additional table rows are needed.

Each shipment piece will generate a waybill to be printed.

#### Step 6:

Enter the content description and quantity.

# Step 7:

Mark the export type.

Indicate who will pay the duties and taxes.

#### Note

Section 7 information is only required for shipments with nondocument components.

# Step 8:

Read the Shipper's Agreement.

Click the "Terms & Conditions" link to read the DHL Express Terms and Conditions of Carriage.

Click the box beside "I Agree."

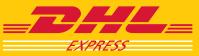

# COMPLETING THE CUSTOMS DOCUMENT (OPTIONAL)

#### **Customs Document**

| 1   | Shipper                     |         |          |       |                   | 4               | Invo              | ice Deta           | ails               |                                 |                                                   |
|-----|-----------------------------|---------|----------|-------|-------------------|-----------------|-------------------|--------------------|--------------------|---------------------------------|---------------------------------------------------|
|     |                             |         |          |       |                   |                 | Type Of           | Invoice            | * Co               | ommercial Invoice               | •                                                 |
|     |                             |         |          |       |                   |                 | Date              | -                  | 02                 | -08-2011                        |                                                   |
|     |                             |         |          |       |                   |                 | Invoice I         | Number             |                    |                                 |                                                   |
| 2   | Receiver                    |         |          |       |                   | -               | Shipmen           | nt Refere          | nce                |                                 |                                                   |
|     |                             |         |          |       |                   | _               |                   | ping Te            |                    |                                 |                                                   |
|     |                             |         |          |       |                   |                 | Payer of          | GST/VA             | Г                  |                                 |                                                   |
|     |                             |         |          |       |                   |                 | Type of           | Export             |                    |                                 |                                                   |
|     |                             |         |          |       |                   |                 | Terms of          | f Paymer           | nt                 |                                 |                                                   |
| 3   | Bill to Third Party         |         |          |       |                   |                 | Currency          | / Code             |                    |                                 |                                                   |
|     |                             |         |          |       |                   |                 | Incoterm          | n *                | DT                 | <b>TP-Duties and Taxes</b>      | Paid 🔻                                            |
|     |                             |         |          |       |                   |                 | 5 Comr            | nents              |                    |                                 |                                                   |
|     |                             |         |          |       |                   |                 |                   |                    |                    |                                 |                                                   |
| Add | Next Item Please note t     | hat ma: | kimum of | 10 i  | tems can be       | added           |                   |                    |                    |                                 |                                                   |
| 7   | Item Description            |         |          |       |                   |                 |                   |                    |                    |                                 |                                                   |
| No. | Full Description of Goods * | QTY *   | UOM      |       | Commodity<br>Code | Unit<br>Value * | Subtotal<br>Value | Unit Net<br>Weight | Subtotal<br>Weight | Country/Location of<br>Origin * | State of Origin<br>(Applicable for Australia orig |
| 1   |                             |         | N/A      | •     |                   |                 |                   |                    |                    | Please Select 🔹                 |                                                   |
|     |                             |         | Total    | Decl  | ared Value        |                 | I                 | Total Net          | Weight             | kg(s)                           | )                                                 |
|     |                             |         |          | Piece |                   | 3               |                   | Total Gro          |                    | 1.5 kg(s)                       |                                                   |

## Step 5:

Some of the "Shipping Terms" fields will auto-complete using the information entered on the Shipment Form.

Enter the optional "Terms of Payment."

To enter a required Incoterm, open the drop-down menu to choose.

The Customs Document can be used for nondocument international shipments that need customs documentation.

#### Steps 1 & 2:

The **eMailShip** tool will have auto-completed the shipper and receiver address information in sections 1 and 2 using the information entered on the Shipment Form.

# Step 3:

Entering third-party information is only necessary if specified on the invoice that a third party should be billed.

#### Step 4:

Open the "Type Of Invoice" drop-down menu to choose the invoice type.

The date will be auto-completed for you.

Optionally, enter the invoice number and shipment reference.

#### Step 6:

Enter optional comments by clicking inside the field.

#### Item Description (Section 7)

|    | -   | Next Item Please note t     | hat max | kimum of 1 | 0 items can be    | e added         |                   |                    |                    |                                 |                                                    |
|----|-----|-----------------------------|---------|------------|-------------------|-----------------|-------------------|--------------------|--------------------|---------------------------------|----------------------------------------------------|
|    | 1   | tem Description             |         |            |                   |                 |                   |                    |                    |                                 |                                                    |
|    | No. | Full Description of Goods * | QTY *   | UOM        | Commodity<br>Code | Unit<br>Value * | Subtotal<br>Value | Unit Net<br>Weight | Subtotal<br>Weight | Country/Location of<br>Origin * | State of Origin<br>(Applicable for Australia only) |
| X  | 1   |                             |         | N/A        | •                 |                 |                   |                    |                    | Please Select 🗸                 |                                                    |
| 33 |     |                             |         | Total D    | eclared Value     |                 |                   | Total Net          | Weight             | kg(s                            |                                                    |
|    |     |                             |         | Total P    |                   | 3               |                   |                    | ss Weight          |                                 | -                                                  |

## Step 7:

Enter the required item information.

#### Note

To add additional rows for multiple packages, click the "Add Next Item" button. A maximum of 10 item rows can be added.

To delete a row, click the "X" button to the left of the row to be removed.

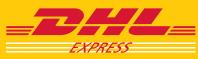

# COMPLETING THE PICKUP FORM (OPTIONAL)

#### **Pickup Form**

| EXPRESS          | Pickup Form       | Clear All Process Shipment Request a Pickup Transmit to DHL                                                                                        |
|------------------|-------------------|----------------------------------------------------------------------------------------------------|
| 1 Shipper        | Copy Shipper Data | 2 Pick Up Details                                                                                                    |
| Account Number * |                   | Date of Pickup * 04-08-2011                                                                                                    |
| Contact Name *   |                   | Pickup Weight *         KG         ▼ Total Pieces *           Ready By Time * 00         • : 00         •         Closing Time * 00         • : 00 |
| Company Name *   |                   | 3 Location Details     Location Type *        Business       Residence                                                                             |
| Phone *          | Ext.              | Location of Package(s) * Front Desk                                                                                                    |
| Address *        |                   | 4 Special Instruction                                                                                                    |
| City *           | Postcode          |                                                                                                    |
| State/Province   | Country *         |                                                                                                    |
|                  | Please Select     | •                                                                                                    |

Pick Up Details, Location Details, and Special Instructions (Sections 2-4)

| 2 Pick Up Details          |         |        |                |    |        |   |
|----------------------------|---------|--------|----------------|----|--------|---|
| Date of Pickup * 04-08-201 | 1       |        |                |    |        |   |
| Pickup Weight *            | KG      | •      | Total Pieces * |    |        |   |
| Ready By Time * 00 👻 :     | 00 -    |        | Closing Time * | 00 | ▼ : 00 | • |
| 3 Location Details         |         |        |                |    |        |   |
| Location Type *            | Bu:     | siness | Residence      | e  |        |   |
|                            | Front D |        |                | -  |        | 1 |
| 4 Special Instruction      |         |        |                |    |        |   |
|                            |         |        |                |    |        |   |
|                            |         |        |                |    |        |   |
|                            |         |        |                |    |        |   |
|                            |         |        |                |    |        |   |
|                            |         |        |                |    |        |   |
|                            |         |        |                |    |        |   |
|                            |         |        |                |    |        |   |

# Transmit to DHL

➢ Process Shipment
➢ Request a Pickup

Transmit to DHL

# Note

The Pickup Form can be used when you do not have a regular DHL pickup scheduled.

If you are paying by cash at pickup, completing the Pickup Form is required.

# Step 1:

If the pickup address information matches the shipper address information entered on the Shipment Form, click the "Copy Shipper Data" button to have the fields auto-completed for you. Otherwise, click inside the field to type the pickup address.

#### Note

When paying by cash at pickup, the information you enter on the Shipment Form will auto-complete the corresponding Pickup Form fields.

#### Step 2:

Enter the mandatory pickup details.

## Step 3:

Mark the location type—either "Business" or "Residence."

Click inside the field to indicate the location of the shipment.

#### Step 4:

Additional instructions for the pickup courier can be entered into the "Special Instructions" field.

## Note

Once the necessary forms for your shipment are complete, click the box beside "Process Shipment" at the top of either the Pickup Form or the Shipment Form.

If you have an account with a regular DHL pickup scheduled, there is no need to click "Request a Pickup."

Click the "Transmit to DHL" button to send the shipment information to DHL.

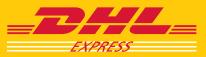

# E-MAIL CONFIRMATION AND SHIPPING DOCUMENTS

# Shipment Request E-mail

| EXPRESS P                | PE:Shipment Request                                                | ss Shipment<br>ss a Pickup             |
|--------------------------|--------------------------------------------------------------------|----------------------------------------|
| Shipper Account Number * | File Edit View Insert Format Tools Message Help                    |                                        |
| Contact Name *           | Send Cut Copy Paste Undo Check Spelling<br>@ To: emailship@dhl.com | ✓ Total Pieces *     Closing Time * 00 |
| Company Name *           |                                                                    |                                        |
| Phone *                  | Subject: DE:Shipment Request                                       | iness C Residence<br>:SK               |
| Address *                | To confirm the request, please click the SEND button.              |                                        |
| City *                   |                                                                    |                                        |
| State/Province           |                                                                    |                                        |
|                          |                                                                    | Version 03.00.0                        |

# Step 1:

Once all necessary forms are completed and you click "Transmit to DHL," an e-mail message window pops up from your alreadyinstalled e-mail software client. This message will contain all the shipping information you just completed on the **eMailShip** forms, including the shipping rates for the select DHL product.

E-mail the shipment request to DHL.

## **Confirmation E-mail With Waybill Attachments**

| 1.5                                                                                     | natar Ferra <u>m</u> entas Açõe <u>s</u> Aj <u>u</u> da                                                     |                        |                                 |
|-----------------------------------------------------------------------------------------|----------------------------------------------------------------------------------------------------|------------------------|---------------------------------|
| <u>R</u> esponder   🚑 Responder a <u>t</u> odos   🤅                                     | 👌 Encamin <u>h</u> ar   🋃 🐚   🦂   🤻                                                                         |                        | • • A•   a = 0                  |
| e: su.foo@dhl.com                                                                       |                                                                                                    |                        | Enviada em: ter 23/8/2011 13:51 |
| ara: thia.sky@dhl.com                                                                   |                                                                                                    |                        |                                 |
| ::<br>ssunto: DHL Shipment Successful : USA                                             | company :Air Waybill no 9467395291                                                                          |                        |                                 |
| nexos: 🔁 awb9467395291 invoice.pdf;                                                     | NawbOrg 9467395291.pdf; Nawb                                                                                | 9467395291.pdf ; 🔁 awb | 9467395291 receipt.pdf          |
|                                                                                         |                                                                                                    |                        |                                 |
| ear Sir/Madam,                                                                          |                                                                                                    |                        |                                 |
|                                                                                         |                                                                                                    |                        |                                 |
|                                                                                         |                                                                                                    |                        | successfully. Please find       |
| enclosed soft copies of yo<br>reference.                                                | our DEL Airwaybiii,Custo                                                                                    | ns pocument and        | Shipment Receipt for your       |
| for non-document objects                                                                | planae print 4 action                                                                                       | of DUT his model       | 11,1 copy of the Archive AWB    |
| and 4 copies of Customs Do                                                              |                                                                                                    |                        |                                 |
| for document shipment rle                                                               | ase print 4 copies of D                                                                                     | H. bir waybill         | 1 copy of the Archive AWB       |
| and attached it to your sh                                                              |                                                                                                    | , arr waybill ,        | 1 copy of one Afonive And       |
|                                                                                         |                                                                                                    |                        |                                 |
| In case of multi-pieces sh                                                              | ipment, regardless if i                                                                                     | t is a non-docum       | ent or document shipment,       |
| In case of multi-pieces sh<br>please ensure that every p                                |                                                                                                    |                        |                                 |
| please ensure that every p                                                              |                                                                                                    |                        |                                 |
| -                                                                                       |                                                                                                    |                        |                                 |
| please ensure that every p                                                              | viece is attached with a                                                                                    |                        |                                 |
| please ensure that every p<br>Yours Sincerely,<br>DHL eMailship Administrato            | viece is attached with a                                                                                    | copy of the DHL        |                                 |
| please ensure that every p<br>fours Sincerely,<br>DHL eMailship Administrato            | viece is attached with a<br>pr.<br>Ther Available Products                                                  | copy of the DHL        |                                 |
| please ensure that every p<br>fours Sincerely,<br>DHL eMailship Administrato            | viece is attached with a                                                                                    | copy of the DHL        |                                 |
| please ensure that every p<br>Yours Sincerely,<br>DHL eMailship Administrato            | viece is attached with a<br>or.<br>ther Available Products<br>(Estimated                                    | copy of the DHL        |                                 |
| Cours Sincerely,<br>Cours Sincerely,<br>DHL eMailship Administrato<br>C<br>Product Name | viece is attached with a<br>pr.<br>Other Available Products<br>(Estimated<br>(Delivery By                   | copy of the DHL        |                                 |
| Cours Sincerely,<br>Cours Sincerely,<br>DHL eMailship Administrato<br>C<br>Product Name | viece is attached with a<br>pr.<br>ther Available Products<br>[Estimated<br>[Delivery By<br> Thu,2011-08-25 | copy of the DHL        |                                 |

#### Step 2:

After e-mailing your shipment request, you will receive a confirmation e-mail.

The e-mail will contain attachments of all necessary shipping documentation and instructions on how many of each to print.

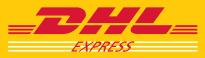

# Waybill

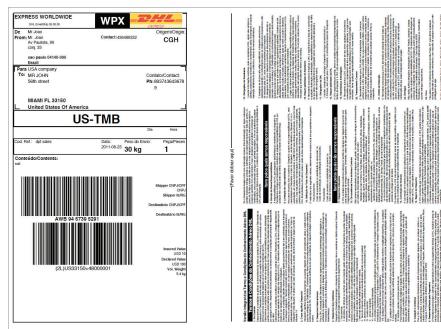

# Step 3:

The waybill(s) should be printed and attached to every piece in your shipment.

# Тір

The PDF shipment documents can be saved on your computer for future use.

Using the waybill number(s), login to your country's DHL Web site to track your shipment.

#### **Shipment Receipt**

| EXPRESS                                                                                          | Shipment Receipt                                                                  |
|--------------------------------------------------------------------------------------------------|-----------------------------------------------------------------------------------|
| Shipment From<br>Mr Joao                                                                         | Shipment To<br>USA company                                                        |
| Mr. Joao<br>Av Paulista, 99<br>conj. 33                                                          | MR JOHN<br>56th street                                                            |
| sao paulo 04140-000<br>Brazil<br>436486332                                                       | MIAMI 33150<br>United States Of America<br>8937436436789                          |
| Shipment Details                                                                                 | International Information                                                         |
| Date of Shipment : 2011-08-23<br>Air Waybill Number: 9467395291<br>Service Type : Express Worldw | Declared Value :USD 100<br>Duties and Taxes :Paid by Receiver<br>ide(nondoc)(WPX) |
| Number of Pieces : 1<br>Total Weight : 30 kg<br>Insured Amount : USD 10                          | Special Services                                                                  |
| Volumetric Weight : 5.4 kg<br>Estimated Charges :<br>RAS :<br>Fuel Surcharge :                   | Insurance Service                                                                 |
| Billing Information<br>Payment Type : Shipper Accoun                                             | t                                                                                 |
| Reference Information                                                                            |                                                                                   |
| Reference : dpt sales                                                                            |                                                                                   |
| Description of Contents                                                                          |                                                                                   |
| Piece ID (ISO_LP)                                                                                | Piece Weight                                                                      |
| JD01 3036 3211 0000 7021                                                                         | 30                                                                                |

# **Commercial Invoice**

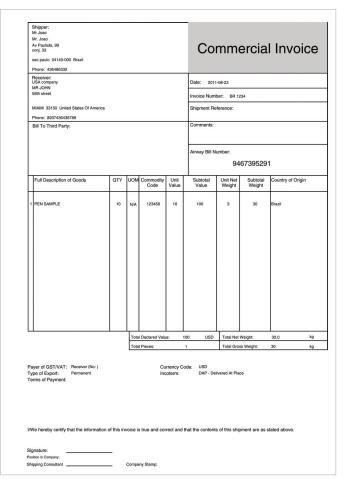

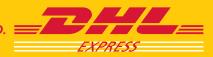

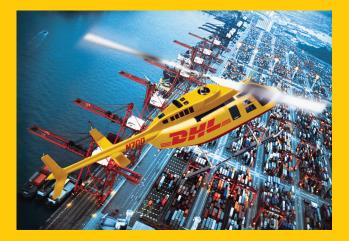

DHL Express

www.dhl.com

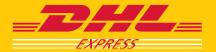